一:登录平台: 本校网络教学平台

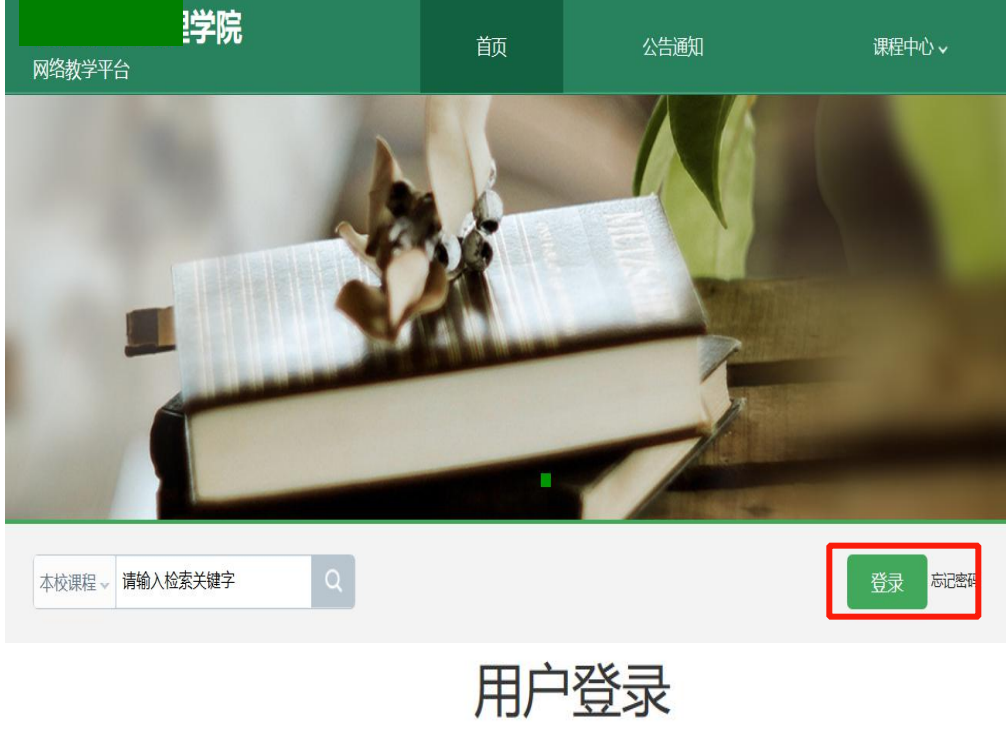

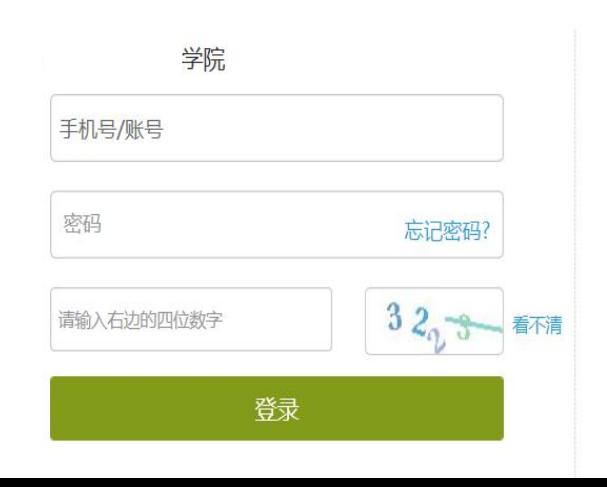

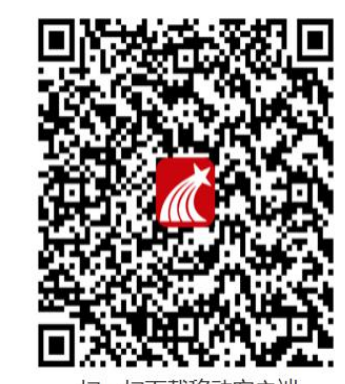

扫一扫下载移动客户端

# 二:新建课程

# 1.**电脑或者手机端在我的课程中创建一个新课程如:考试课程。**

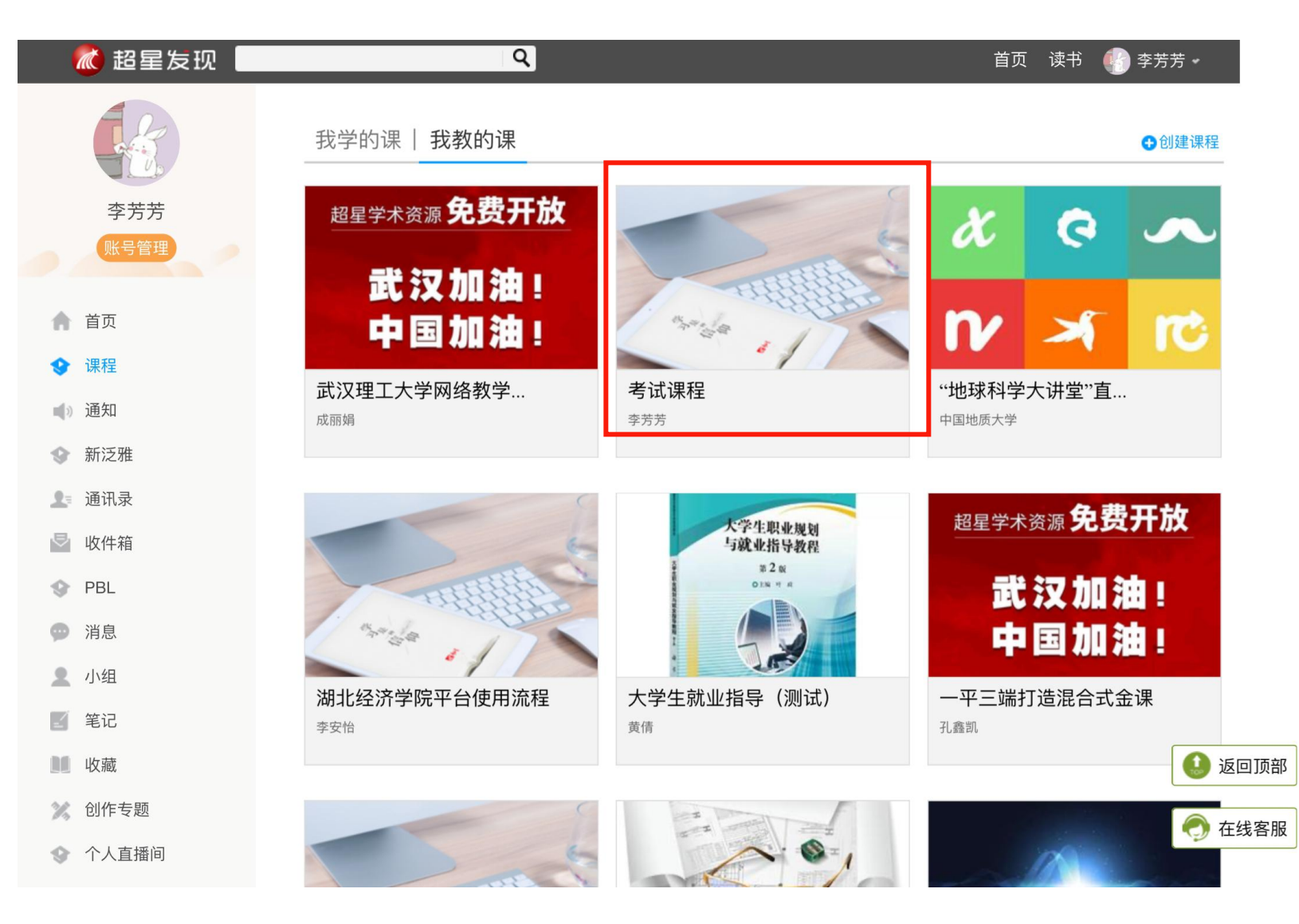

**2.设置本组教师团队及班级:**

# **两种方式"添加教师"**

# 1)网页端 课程(我教的课程)——管理——教师管理 2)手机端'学习通' 课程(设置)——教师团队管理

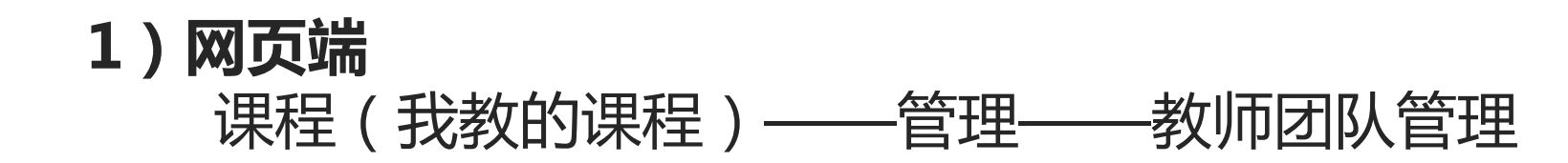

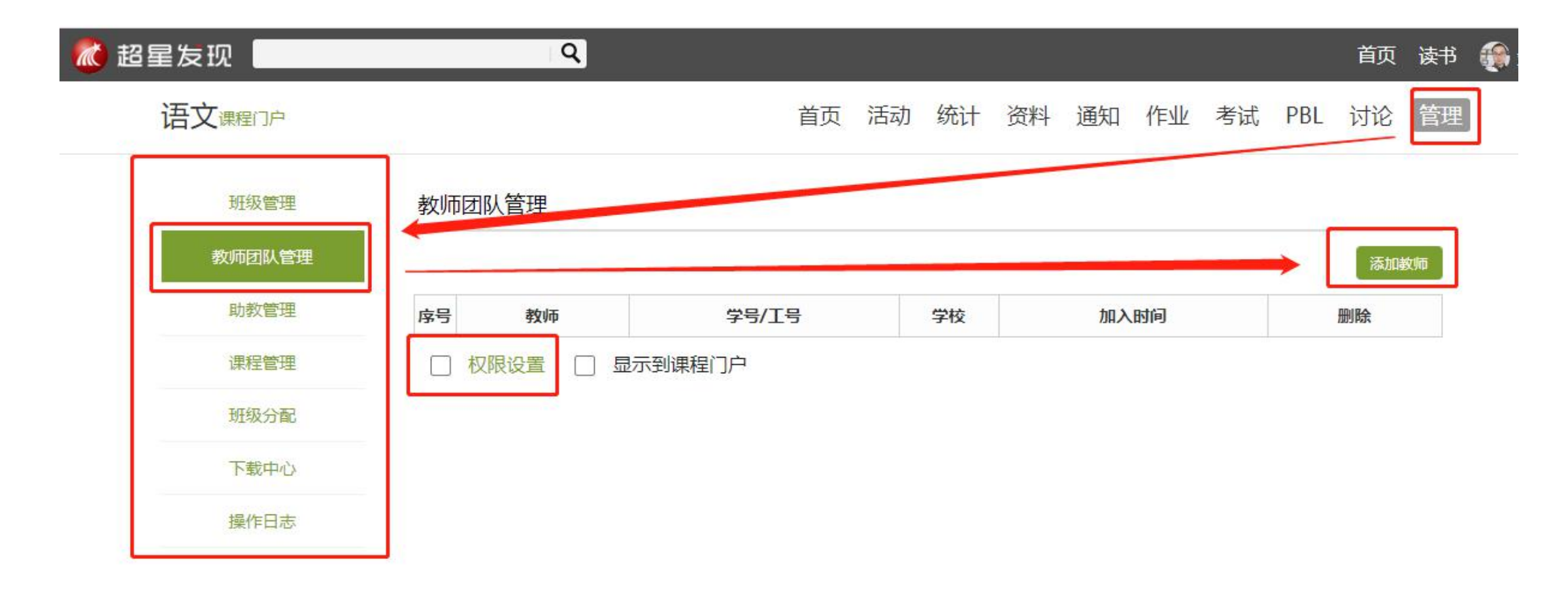

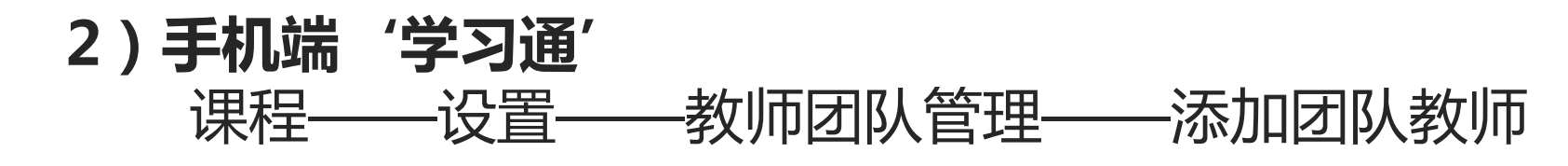

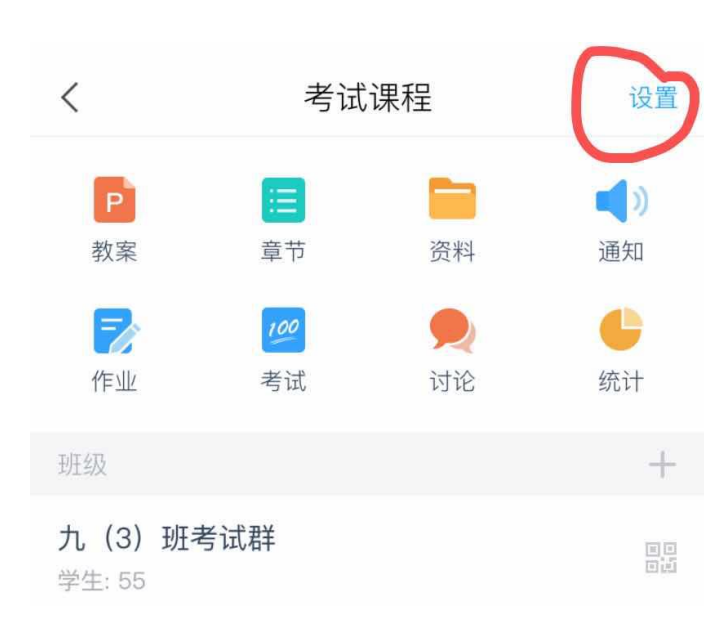

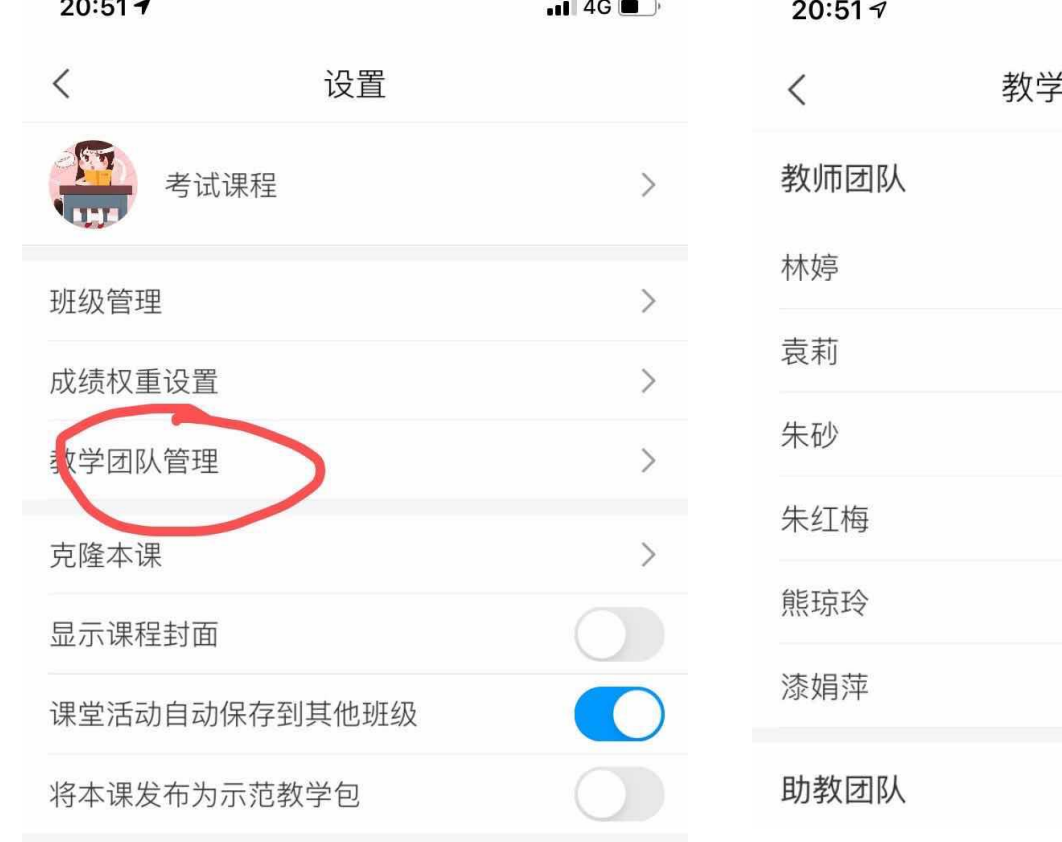

 $\blacksquare$  46 **卢团队管理** 添加教师 添加助教

#### **3)创建班级**

#### 1)手机"学习通"创建新的考试班级(可以考试前再发送二维码)

团队老师打开课程,可以看到共有的考试课程,在课程下班级那里建班级。为了方便分班统计成绩,建议大家自己建自 己班级,别人帮助建的班级发放试卷改卷都只能由别人完成。

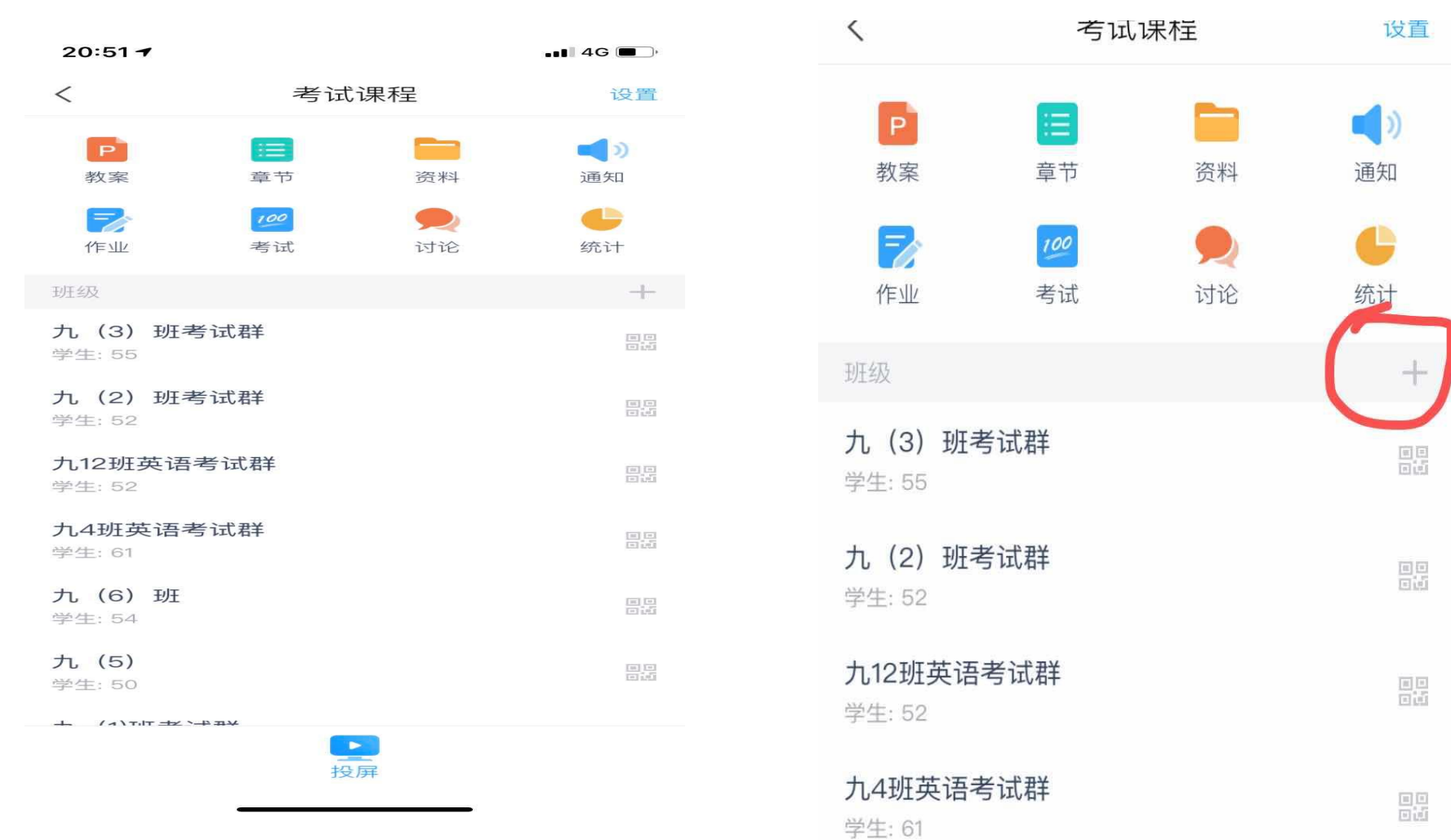

#### **3)创建班级**

2)电脑端-管理-新建班级

为了方便分班统计成绩,建议大家自己建自己班级,别人帮助建的班级发放试卷改卷都只能由别人完成。

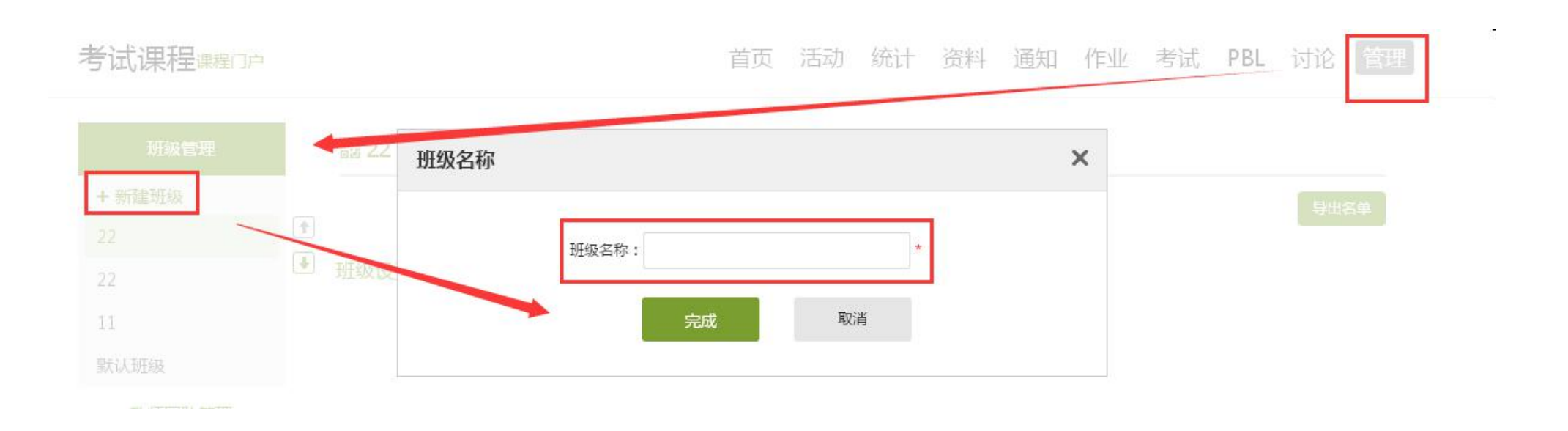

### **3)创建班级**

#### 3)电脑端-管理-班级管理-添加学生-批量导入

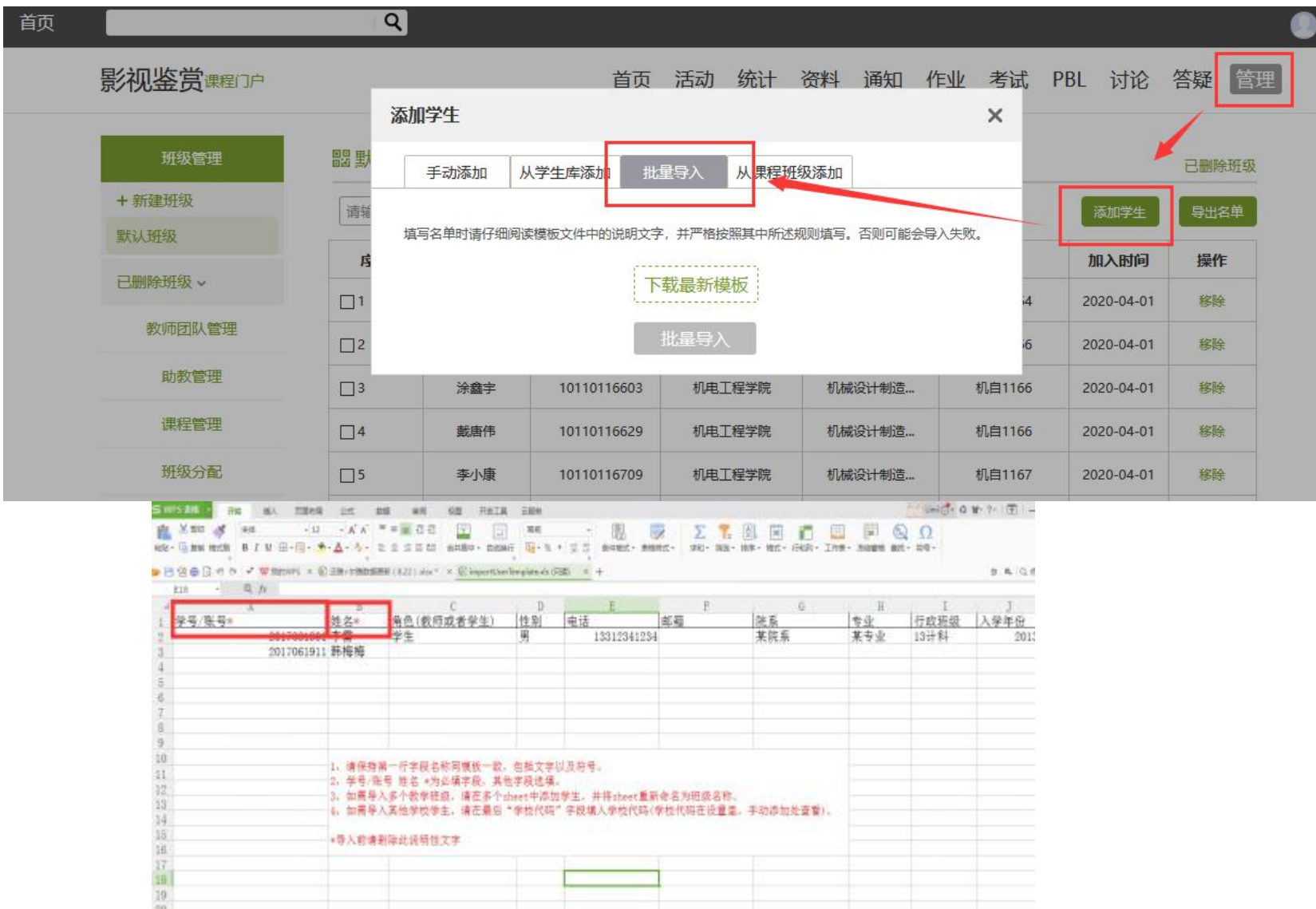

# 三:创建试卷 **课程——资料——题库**

# **1.提前准备好你要上传的题目文档和答案**。

**资料-题库-批量导入(将题目按模板整理好,点击批量导入)**

#### **TIPS:新建目录,将题目按目录分类整理**

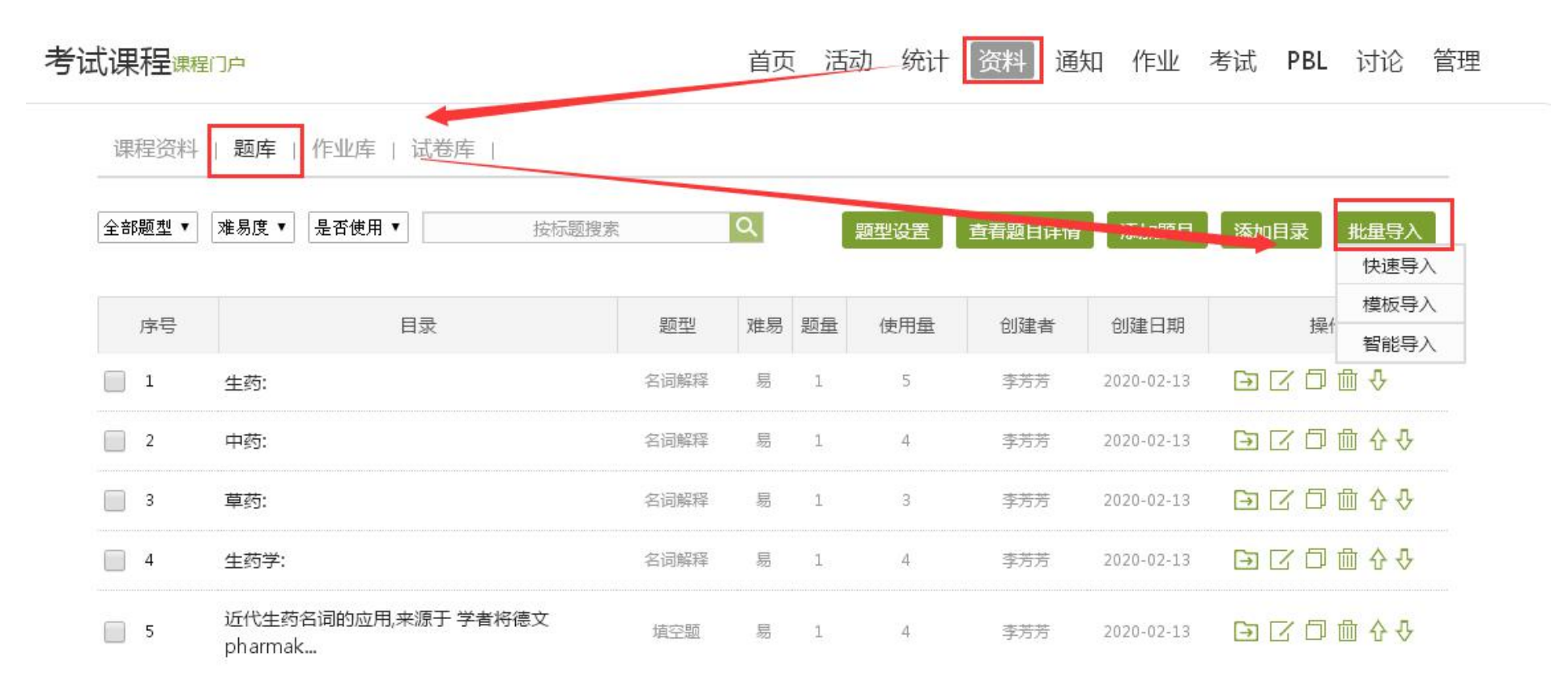

#### | 网页端--题库建设

❶ 支持建设题库, 设置题型、添加目录、题目或批量导入、导出等功能

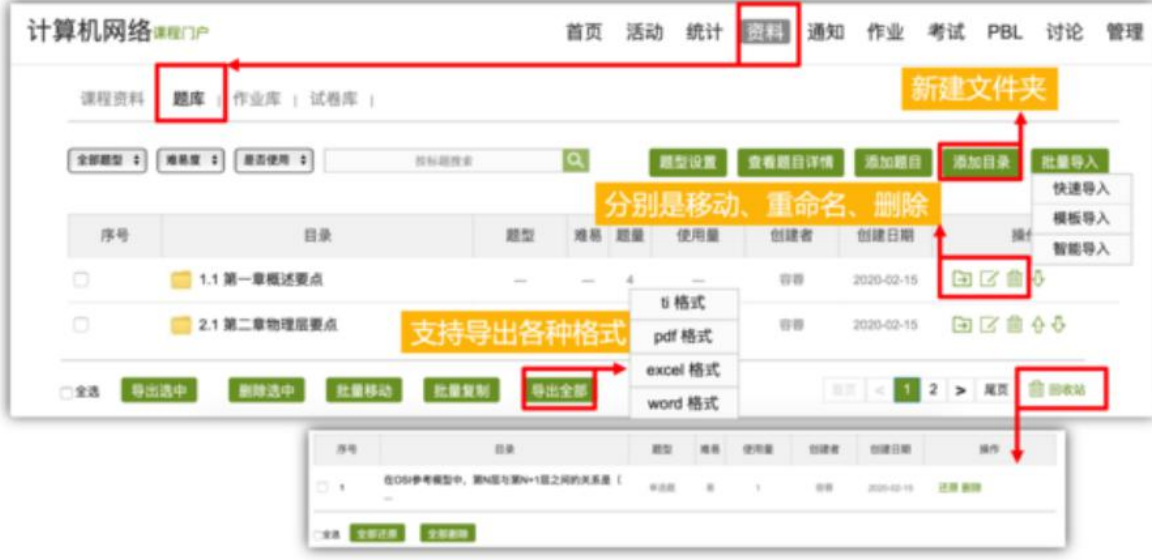

### | 网页端-题库建设

2 根据实际情况,可进行题型自定义的名称修改

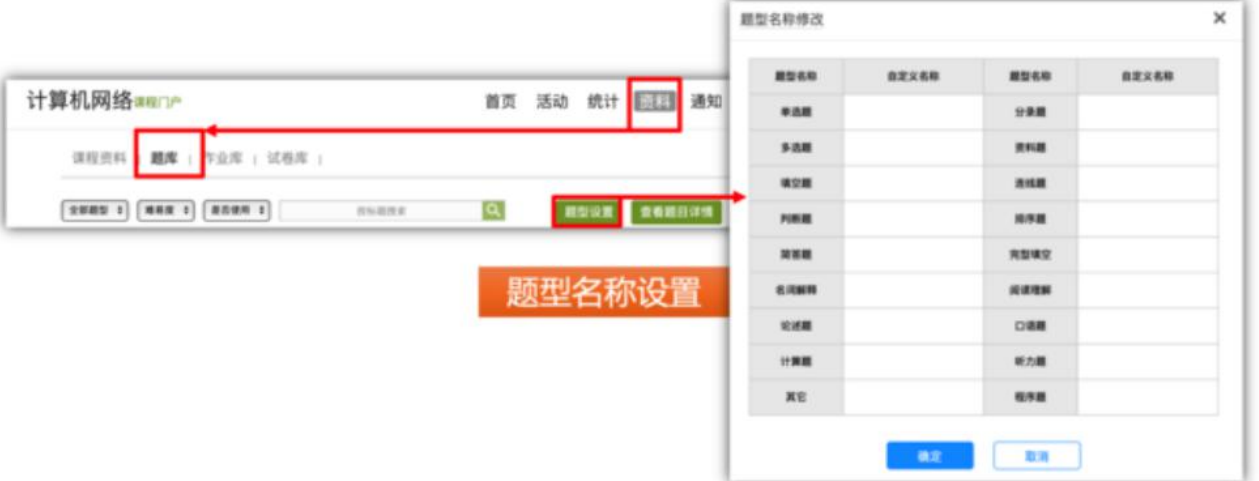

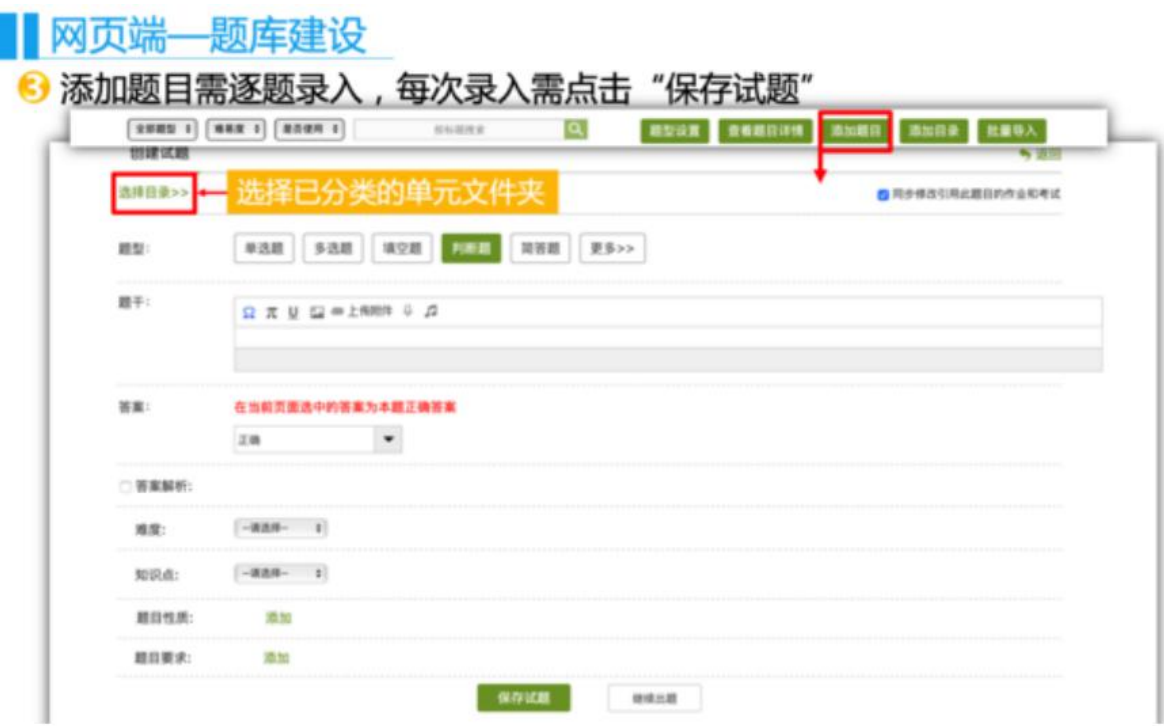

#### ■岡页端一题库建设

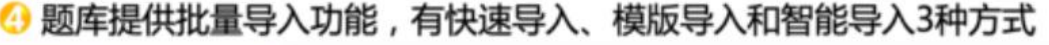

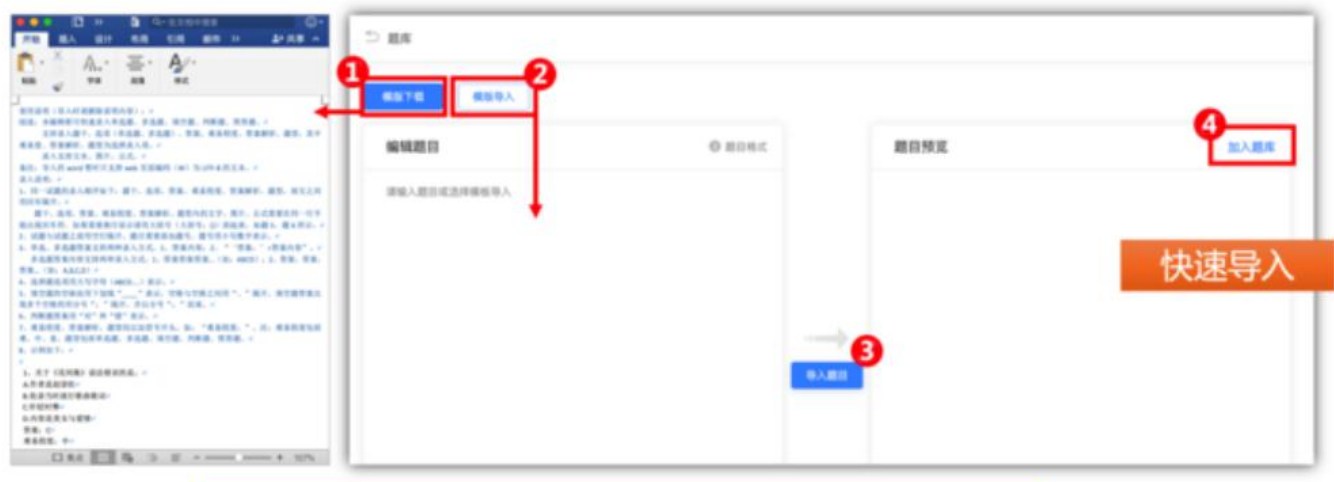

下载模版后,根据蓝色说明在下方文字直接批量粘贴题目即可

网页端—题库建设

#### 5 根据模版黄色区域说明在相应区域批量粘贴题目,题目整理后选择导入方式

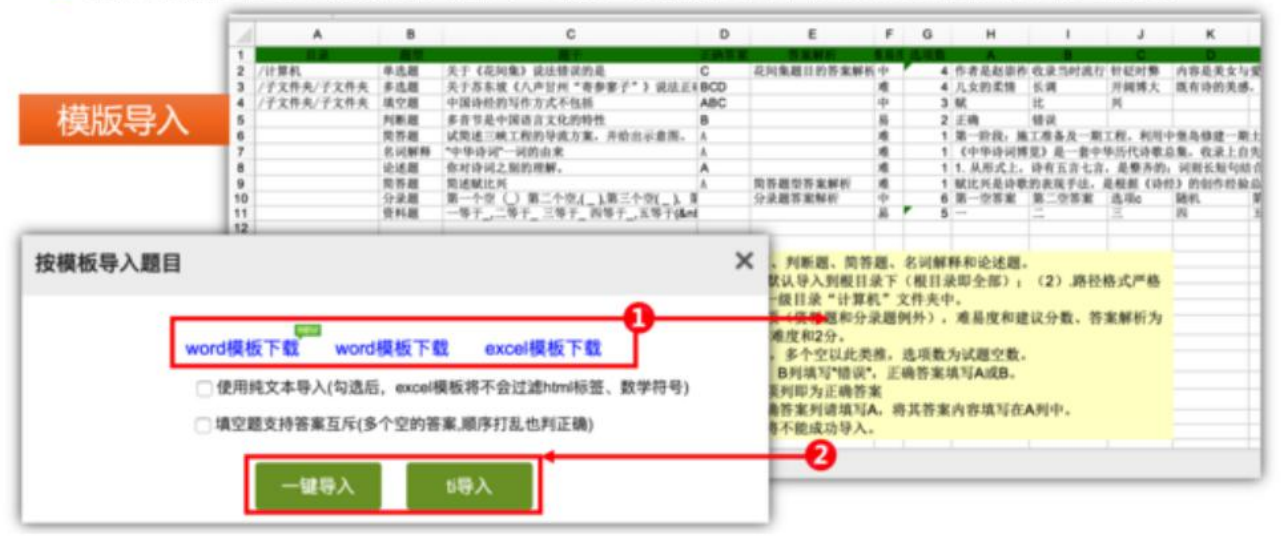

#### ■図页端—题库建设

#### $D$  HA Vord 智能导入 编辑题目 题目预览 加入圆库 ◎ 题目格式 1、本属国经可快速承入技师第 (年度和多度) 、 東空間、内田間、関田間、 2. 周日经内文外交加班子、首家、首案加长、地系度。 3. "EE, ERSH, NAS"SCADER"EE ', 'ERSH', 'NAS"'65. 快速导入 4. BERGERTH, O. B', 1. AT CORA) WINNING 人作者是起审核 *BRANDESBARR* C GIGSING DABBRATEM  $996:0$ **BEESKI** ERNS CORPERNS 地料架 科 2. REDUCES/ENGINEY VOICERSEREY RESERVABLE HAPASES, WHO, USL, DVD, HTTP, WELL WICH-**ERNIE: RZARAISONS: GR Drucuri , BR Presentori RISS Chairmann's** asse o

#### 6 智能导入后可进行再次编辑,或者重新识别,最后加入题库

# 智能题库可以帮助老师们十分快速的将自 己的题目解析开来,同时帮助老师快速的建课 以下是老师通过智能题库来导入自己的试 卷建设自己的题库的过程:

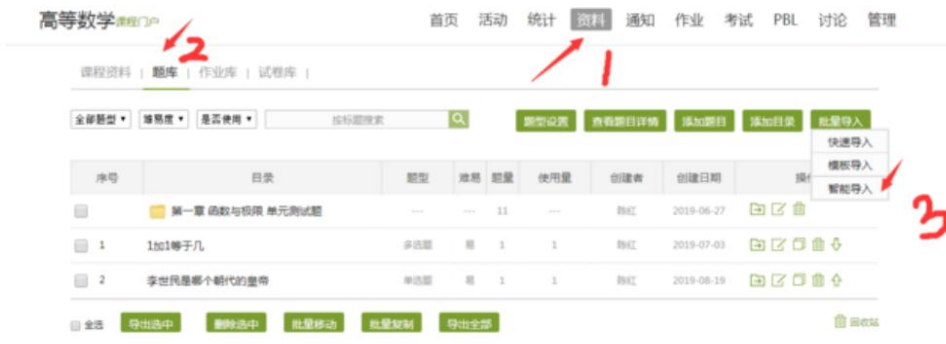

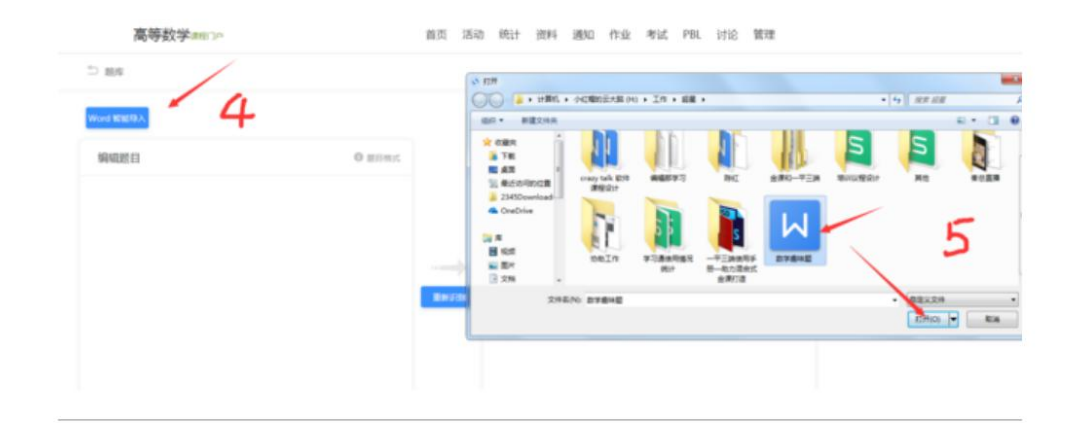

#### □ 調車 ed WAIR 编辑题目  $0$  minst 题目预览 加入照片 ▬ 1. 証券的報力问题 图干:随单的智力问题 A: 一个破车要走两英项的路,上山及下山各一英项,上山时平均通度每小时15英项问 a. 一个破车要走两英哩的路,上山及下山各一英哩,上山时平均速度每小时15英哩问 当它下山走第二个英理的路时要多快才能达到每小时30英理?(是45英理吗?) 当它下山寺第二个英理的路时要多快才能达到每小时30英理?(是45英理吗?) b、阿米巴用随单分割的方式繁殖它每分裂一次要用3分钟。将一个阿米巴放在一个 B:阿米巴用菌单分裂的方式繁殖它每分裂一次要用3分钟,将一个阿米巴放在一个 盛了营养参流的容器内,1小时後容器内充满了阿米巴,问如果先前以二个阿米巴开始而 盛了营养参液的容器内,1小时後容器内充满了阿米巴/吃如果先前以二个阿米巴开始而 不是一个,那麽要多长时间才能使容器充满?(估计大约半小时,是吗?) 不是一个,那麼要多长时间才能便容器充满?(估计大约半小时,是吗?) 開型:选择期 事新印刷 2、他们会相遇吗? "你从哪儿打电话来?"伯特问道。此刻他正在默顿街和斯普路 肥干:他们会相遇吗? "你从哪儿打电话来?"伯特问道。此刻他正在默顿街和斯爾 斯街交角处的办公室里,一边听着电话,一边通过童户注视着童外界防的交通。 "在 路斯街交角处的办公室里,一边听着电话,一边通过窗户注视着窗外拥挤的交通。 戴尔街和金街交叉处的一个公用话事, 传来的是本是的批弱的回答, '从你那儿往南 "在戴尔街和金街交叉处的一个公用话事," 传来的是本恩的微弱的回答, "从你那儿 走四个倒投,往东走几个倒投! 伯特看了一下林,越重:"你现在就开始走,我们在半路 往南走四个街规,往东走几个街规厂 伯特看了一下钟,睡道:"你现在就开始走,我们在 上碰圈"他砰地一声放下电话。而只是在这个时候也才意识到自己刚才太快挂了电 半路上碰圈"他砰地一声放下电话。而只是在这个时候也才意识到自己刚才太快挂 话,没讲清楚互相怎么走法。实际上在两个交叉点之间值好有70种不同走法的线路, 了电话,没讲清楚互相怎么走法。实际上在两个交叉点之间愉好有70种不同走法的线 而且线路之间的选择跟距离没有什么关系。 那么,你怎么理解本意适中"几个"的意 路、而且线路之间的选择限距离设有什么关系。 那么,你怎么理解本意话中"几 思呢? 个" 的意思图2 開型:開展開

首页 活动 统计 资料 通知 作业 考试 PBL 讨论 管理

高等数学型

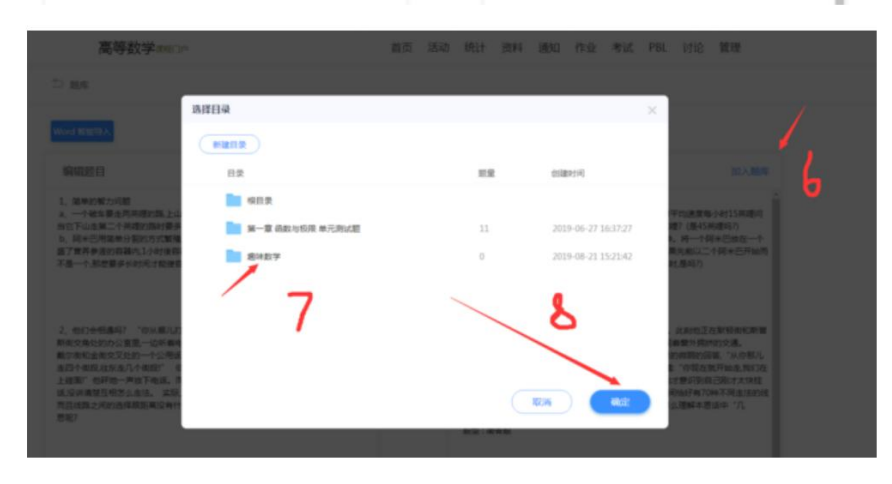

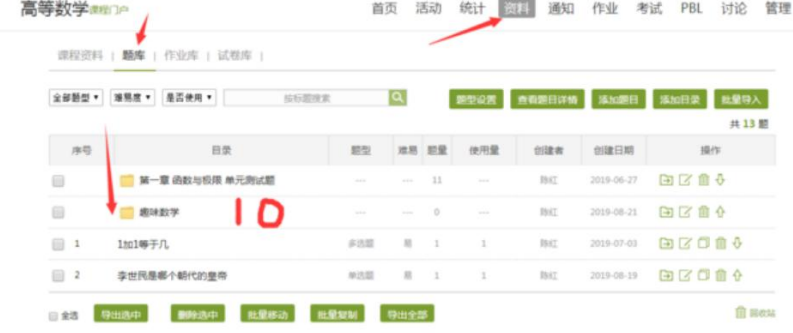

## **2.创建试卷**。

**资料-试卷库-创建试卷**

**TIPS:已上传至题库中的可以选择从已有题库中随机选题**

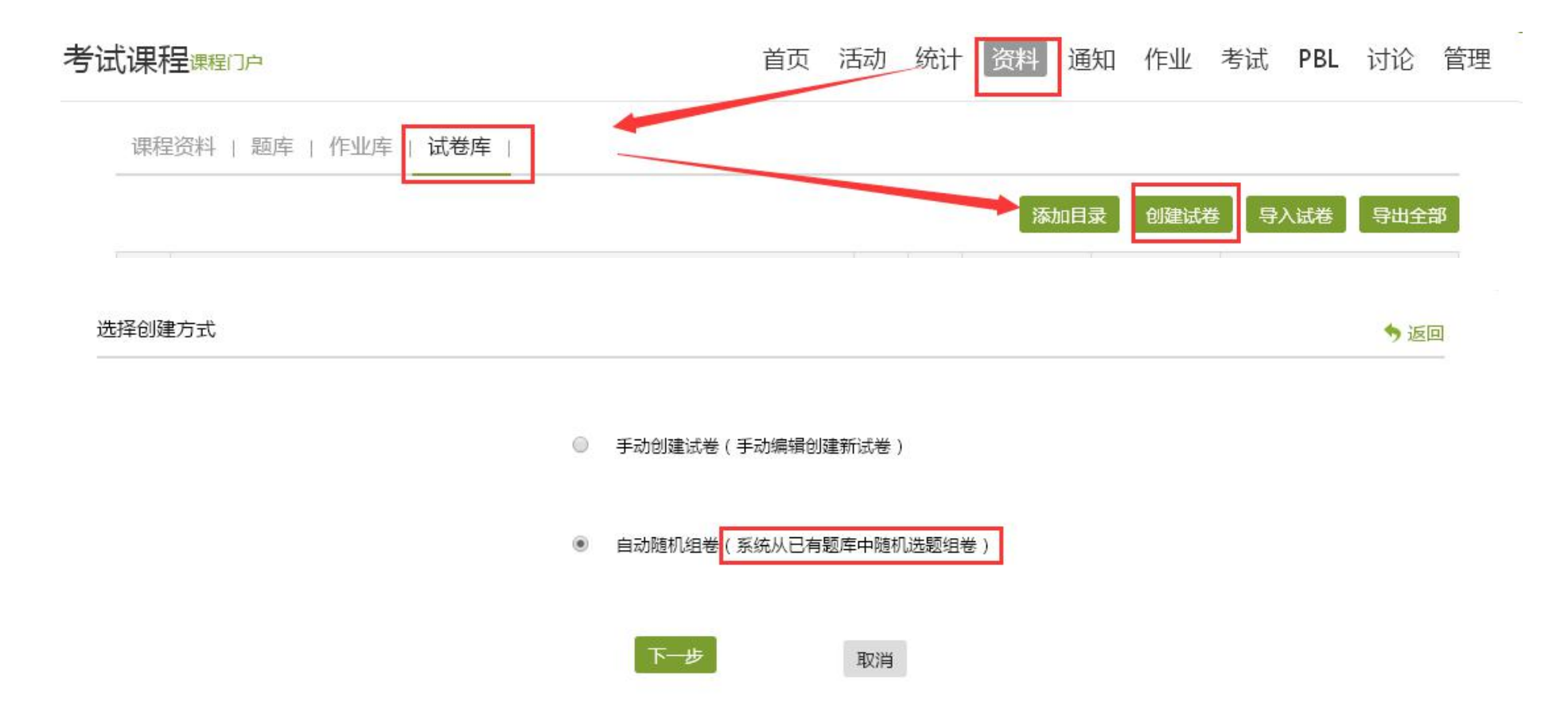

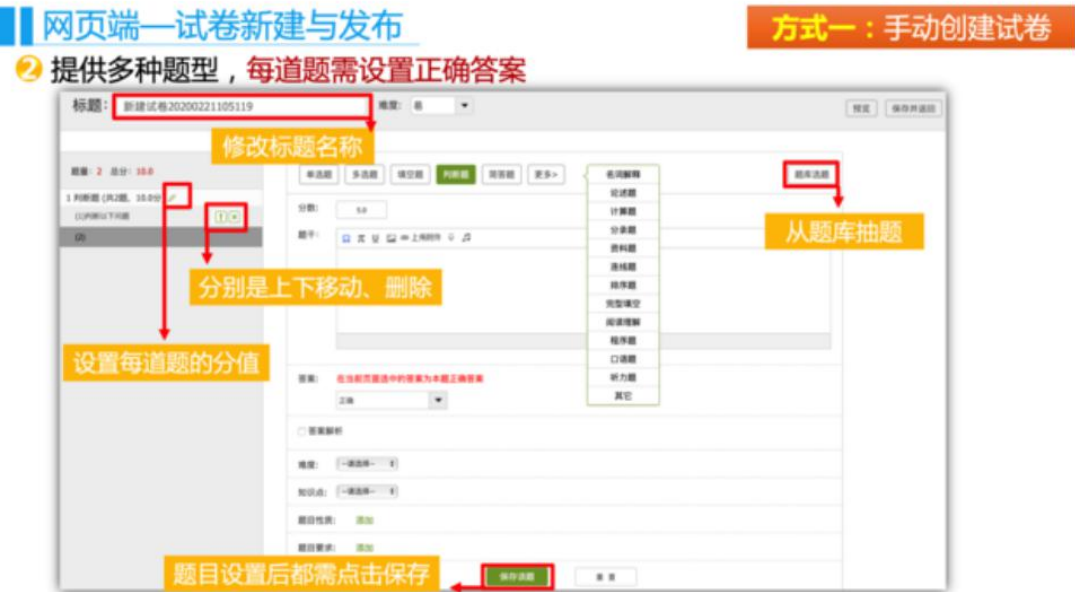

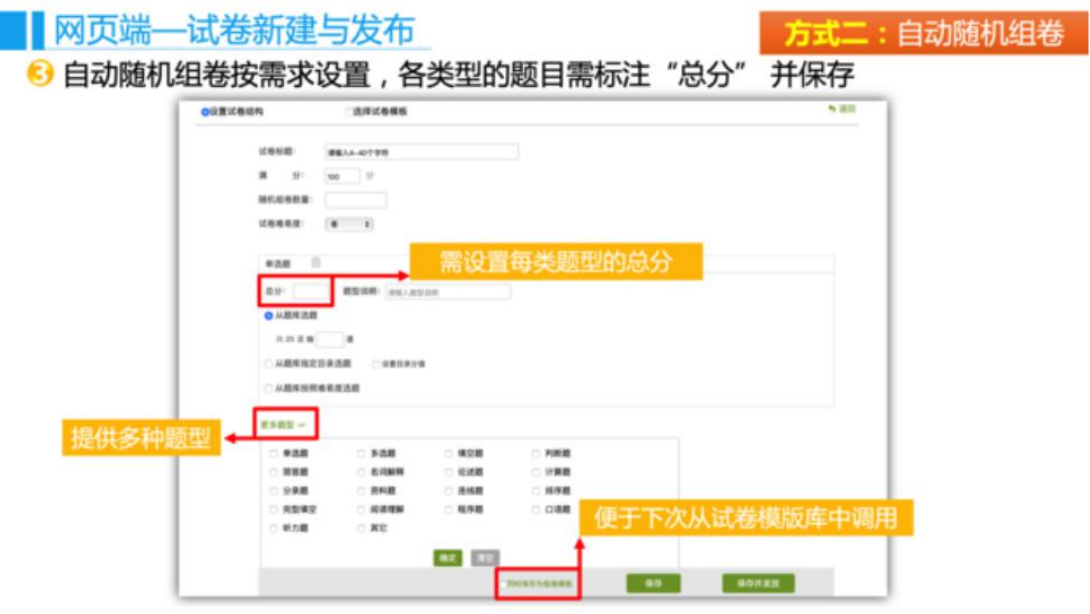

#### **题型设置**

#### **TIPS1:建议将填空题设为主观题,避免因系统无法识别特殊符号而影响学生成绩**

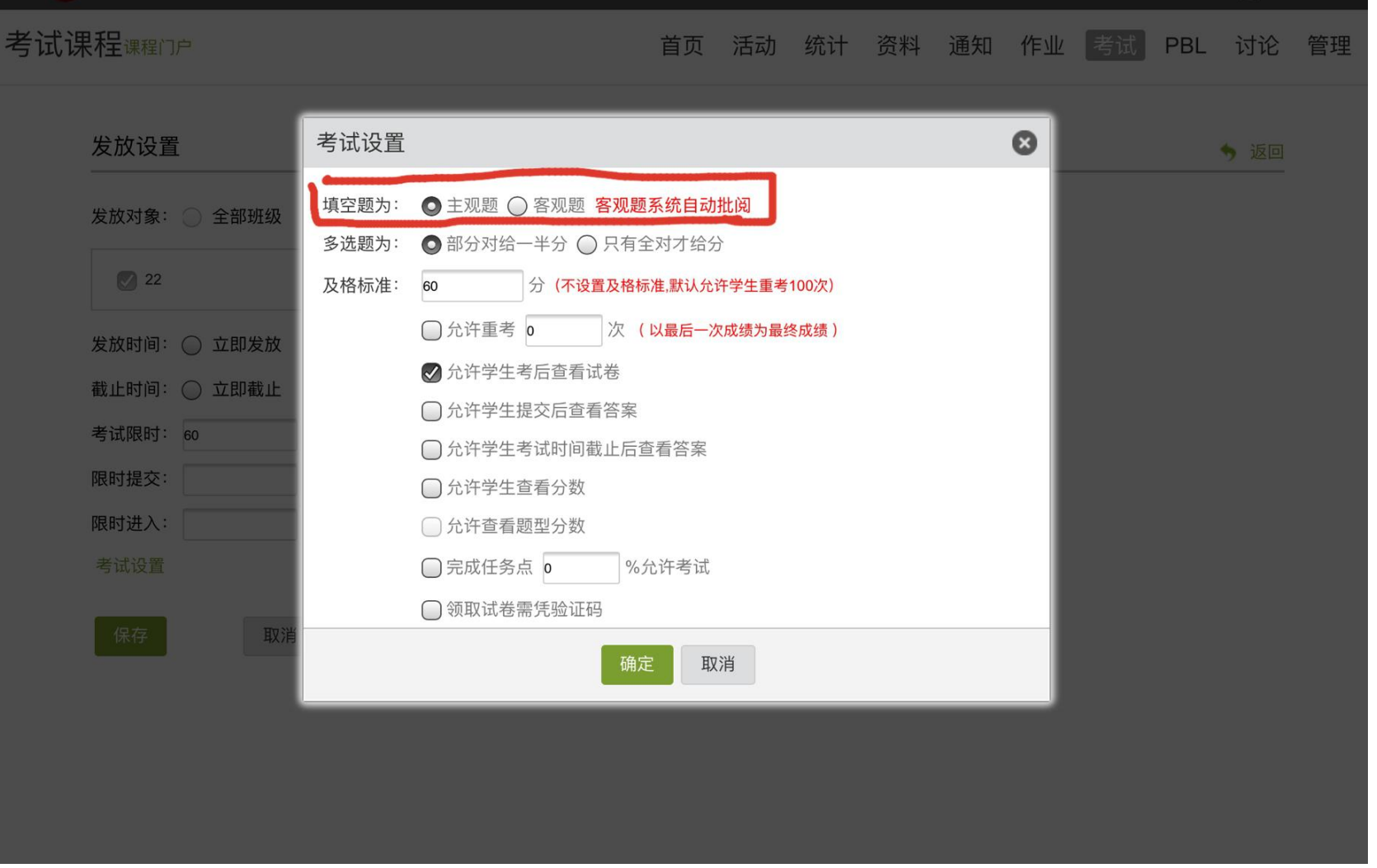

#### **题型设置**

#### **TIPS2:建议特殊符号以图片形式上传**

![](_page_16_Picture_10.jpeg)

### **3.发布试卷**。

#### **试卷这个时候已经位于你的试卷库,可以随时发布考试也可以定时发布考试。**

考试课程课程门户

通知 作业 考试 讨论 管理 首页 活动 统计 资料

![](_page_17_Picture_20.jpeg)

![](_page_18_Picture_0.jpeg)

![](_page_18_Picture_3.jpeg)

#### **最后,只需要定时发放试卷,就可以完成考试了**

假如你编写的是考试试卷,编好考试时间,定时收发,学生在考试的时候,左上角 会显示考试时间倒计时。同时,学生如果离开考试页面,手机端有监控功能帮你记录他 离开了几次。

![](_page_19_Figure_2.jpeg)

# **4.查看试卷**。

### **点击查看**,**即可看到试卷详情**

![](_page_20_Picture_11.jpeg)

### 点击查看, 即可看到个人的试卷答题详情

#### 批阅列表

◆返回

份待批

#### Oil and Gas Development Geology Midterm Quiz (发放设置) (考试设置)

题量: 22 | 满分: 100分 | 涉及人数: 43 | 已交: 41 创建人:谢丛姣 | 发送对象: 022171-2班 | 有效时段: 2020-03-11 08:30 至 2020-03-11 10:31

请输入学号或姓名

![](_page_21_Picture_6.jpeg)

![](_page_21_Picture_7.jpeg)

![](_page_21_Picture_29.jpeg)

![](_page_22_Picture_1.jpeg)

![](_page_22_Picture_38.jpeg)

#### 三、简答题(题数: 2, 共40.0分) \*此题型为主观题,需要教师打分

During primary recovery, the natural energy of the reservoir is used to transport hydrocarbons towards and out of the production wells. Explain types of

drive mechanism and corresponding energy source.

 $(20.0$ 分)

正确答案:

徐佳艺的答案:

![](_page_22_Picture_9.jpeg)

#### **点击未提交考试人员列表**,**即可对为提交学生加时**

#### 未提交考试人员列表 今返回 them placed of  $1000$ 发送对象: 近 | 有效时段: 2020-03-11 08:30 至 2020-03-11 10:31  $\boxed{\alpha}$ 请输入学号或姓名

![](_page_23_Picture_24.jpeg)

![](_page_23_Picture_3.jpeg)

### **5.导出试卷成绩**。

#### **统计**-**一键导出**-**考试成绩**-**导出到个人邮箱**

![](_page_24_Figure_2.jpeg)

#### 请选择要导出的表格:

- □ 学生综合完成情况 √
- □ 任务点完成情况 >
- □ 代视频观看详情 √
- □ 讨论详情 √
- □ 访问详情 √
- □ 小成绩详情 √
- □ 章节测验统计 √
- □ 作业统计 √

□ 全选

![](_page_25_Figure_9.jpeg)

□发送到邮箱

# **6.导出考试详情存档**。

![](_page_26_Figure_1.jpeg)